# **Internetzugänge des HRZs für Studierende**

### **Überblick**

Das HRZ bietet Studierenden der Justus-Liebig-Universität eine Reihe von Möglichkeiten, um vom Universitätscampus aus ins Internet zu kommen und damit auch Zugang zu elektronischen Informationen der JLU wie z.B. Web-Auftritt, Bibliothekssystem, E-Learning und FlexNow zu erhalten.

Mit Ihrem eigenen Computer (z.B. Smartphone, Tablet, Laptop) können Sie folgende Möglichkeiten nutzen:

- über das an vielen Stellen der Universität verfügbare **Wireless LAN (WLAN)** kommen Sie drahtlos ins Netz
- an **Öffentlichen Datendosen** kommen sie kabelgebunden ins Netz

Wenn Sie keinen eigenen Computer haben, können Sie die PCs in den öffentlichen PC-Räumen des HRZs für den Zugang zum Internet nutzen.

In den meisten Studentenwohnheimen des Studentenwerks Gießen kommen Sie über kabelgebundene Zugänge, die über das HRZ angebunden sind, ins Internet.

Neben den Internetzugängen vom Universitätscampus aus bietet das HRZ auch die Möglichkeit an, sich von außen per VPN über das Internet mit dem universitätsinternen Netzwerk zu verbinden. Dies können Sie nutzen, um von zuhause aus auf Literaturdatenbanken und andere Informationen zuzugreifen, die ansonsten nur im Netz der Universität zugänglich sind.

#### **Voraussetzung für die Nutzung der Internet- und VPN-Zugänge**  ist eine gültige Benutzerkennung des HRZs ("s-Kennung"). **Diese Kennung erhalten Sie zusammen mit Ihrer JLU-Chipkarte.**

Die Internetzugänge in den Studentenwohnheimen können auch mit einer Benutzerkennung/Netzpasswort der Technischen Hochschule Mittelhessen verwendet werden.

# **Wireless LAN (WLAN) an der JLU**

### **Wie kommen Sie mit Ihrem Computer oder Smartphone ins WLAN?**

Bei mobilen Computern (Laptops, Smartphiones, Tablets, etc.) gehört ein drahtloser Netzwerk-Adapter normalerweise zur Standardausstattung. Mit Hilfe dieses Netzwerkadapters können Sie Ihren Computer mit dem WLAN der JLU verbinden.

Das HRZ betreibt aktuell mehrere WLAN-Netze, die sich in der Art der Datenverschlüsselung und Benutzerauthentifizierung unterscheiden. Grundsätzlich empfehlen wir Ihnen, das WLAN **Eduroam** zu verwenden, da dieses den höchsten Sicherheitsstandard und die komfortabelste Nutzung bietet.

Die genaue Vorgehensweise bei der Verbindung Ihres Computers mit dem WLAN der JLU hängt vom Betriebssystem Ihres Computers (z.B. Windows 6/7/Vista/XP, Mac OS X, Linux) und ggfs. zusätzlich installierter WLAN-Software ab. Weitere Informationen hierzu finden Sie auf den Seiten des HRZ unter dem unten ange-

gebenen Link.<br>Bei Windows-Betriebssystemen reicht es meistens aus, ein kleines<br>kostenloses Zusatzprogramm "SecureW2" zu installieren. Das HRZ<br>stellt für diese Software ein Installationspaket bereit, das die erforderlichen Konfigurationseinstellungen zur Einrichtung des WLAN- Profils gleich mit übernimmt. Die Installation des WLAN-Zugangs zum Uni-Netz ist damit mit wenigen Mausklicks erledigt. Das Instal-

lationspaket finden Sie im unten angegebenen Link. Sie können<br>sich das Paket an einem beliebigen Internet-Anschluss oder an<br>einer Öffentlichen Datendose an der JLU herunterladen.<br>Es gibt auch eine ganze Reihe von Mobiltele

#### Software und Installationsanleitungen für das WLAN Eduroam:

• http://setup.uni-giessen.de/L11

### **Wo gibt es WLAN-Hotspots an der JLU?**

WLAN-Zugänge (Hotspots) stehen an der Universität an vielen Stellen zur Verfügung. In der Regel sind die Bibliotheken, aber auch viele Hörsäle und Seminarräume mit WLAN versorgt. Übersichten der installierten WLAN-Hotspots (Stand: heute: ca. 800 Hotspots) finden Sie auf den Internet-Seiten des HRZs.

#### **Installationsorte der WLAN-Hotspots an der JLU:**

• http://setup.uni-giessen.de/L12

### **Eduroam**

Eduroam ist nicht nur der Name des WLANs an der JLU, sondern mehr: Es ist ein Verbund, in dem sich weltweit viele Hochschulen und Forschungseinrichtungen zusammengeschlossen haben ("**edu**cation **roam**ing").

Dieser Verbund ermöglicht es Angehörigen der teilnehmenden Hochschulen und Forschungseinrichtungen, mit der Benutzerkennung der "Heimateinrichtung" auch in den anderen Einrichtungen einen WLAN-Zugang zum Internet zu bekommen.

Zu den am Eduroam-Verbund teilnehmenden Einrichtungen gehören in der näheren Umgebung die Technische Hochschule Mittelhessen, die Universität Marburg und die Universität Frankfurt.

Für Studierende der JLU bedeutet das: Ein gültiger Benutzer-Account des HRZs reicht aus, um mit dem eigenen Laptop auch dort "ins Internet" zu kommen!

#### **Informationen zu Eduroam:**

- •http://setup.uni-giessen.de/L13
- •http://www.eduroam.org/

# **Öffentliche Datendosen an der JLU**

An einigen Orten der JLU stellt das HRZ sogenannte "Öffentliche Datendosen" zur Verfügung, über die ein Internetzugang per Kabel möglich ist. Die Öffentlichen Datendosen finden Sie in Bibliotheken und im Hochschulrechenzentrum. Sie sind mit einem grünen Punkt gekennzeichnet.

Für die Nutzung des Internetzugangs an einer Öffentlichen Datendose ist keinerlei Zusatzsoftware notwendig. Ihr Computer (Notebook, Laptop) muss lediglich eine LAN-Schnittstelle haben (10/100/1000 Base-T Ethernet) und diese muss auf "IP-Adresse automatisch beziehen" und "DNS-Serveradresse automatisch beziehen" eingestellt sein. In der Regel ist das bei allen Computern die Standardeinstellung.

### **Wie kommen Sie an einer Öffentlichen Datendose ins Internet?**

Verbinden Sie Ihren Computer mittels eines RJ45-Kabels mit der Datendose, starten Sie ihren Web-Browser (z.B. Firefox oder Internet Explorer) und rufen eine beliebige Webseite auf.

Sie werden dann auf die Login-Seite des HRZs umgeleitet und können dort den Internet-Zugang mit Ihrer Benutzerkennung und dem Netzpasswort freischalten. Die Freischaltung gilt für 24 Stunden bzw. bis Sie Ihren Rechner ausschalten oder die Freischaltung manuell beenden. Danach ist eine erneute Freischaltung erforderlich.

Studierende der Technischen Hochschule Mittelhessen verwenden für die Freischaltung des Zugangs an einer Öffentlichen Datendose Ihre THM-Benutzerkennung ("@thm" anhängen) und ihr THM-Netzpasswort.

Weitere Informationen zu Öffentlichen Datendosen und eine ausführliche Benutzeranleitung finden Sie auf den Internet-Seiten des HRZs und der Login-Seite.

### **Öffentliche Datendosen an der JLU:**

- •http://setup.uni-giessen.de/L8
- https://login.uni-giessen.de

# **Internetzugang in Studentenwohnheimen des Studentenwerks**

In den meisten Studentenwohnheimen des Studentenwerks Gießen sind die Zimmer mit Internetanschlüssen (Ethernet-Anschlussdosen) ausgestattet. Die Anschlüsse, das Netzwerk im Studentenwohnheim und die Anbindungen zum HRZ werden vom Studentenwerk Gießen bereitgestellt, die Freischaltung des Zugangs und der Übergang ins Internet werden vom HRZ betrieben.

Die auf diese Weise mit Internet versorgten Wohnheime des Studentenwerks sind:

- Eichendorffring
- Grünberger Straße
- Otto-Eger-Heim
- Landgraf-Ludwig-Haus
- Leihgesterner Weg 124-134 (WLAN Studentenwerk)
- Leihgesterner Weg 136-138
- Unterhof

Internet-Anschlüsse in anderen Wohnheimen werden vom Studentenwerk ohne Beteiligung des HRZs betrieben.

Für die Nutzung des Internetzugangs in einem der oben genannten Wohnheime ist keinerlei Zusatzsoftware notwendig. Ihr Computer (Smartphone, Tablet, Laptop) muss lediglich eine LAN-Schnittstelle haben (10/100/1000 Base-T Ethernet) und diese muss auf "IP-Adresse automatisch beziehen" und "DNS-Serveradresse automatisch beziehen" eingestellt sein. In der Regel ist das bei allen Computern die Standardeinstellung.

### **Wie kommen Sie im Studentenwohnheim ins Internet?**

So geht's: Verbinden Sie die LAN-Schnittstelle Ihres Computers mittels eines RJ45-Kabels mit der Datendose, starten Sie ihren Web-Browser (z.B. Firefox oder Internet Explorer) und rufen eine beliebige Webseite auf.

Sie werden dann auf die Login-Seite des HRZs umgeleitet und können dort den Internet-Zugang mit Ihrer Benutzerkennung und dem Netzpasswort freischalten. Die Freischaltung gilt für 24 Stunden bzw. bis Sie Ihren Rechner ausschalten oder die Freischaltung manuell beenden. Danach ist eine erneute Freischaltung erforderlich.

Studierende der Technischen Hochschule Mittelhessen verwenden für die Freischaltung des Zugangs im Studentenwohnheim ihre THM-Benutzerkennung ("@thm" anhängen) und ihr THM-Netzpasswort.

Bei den Internet-Anschlüssen in den Wohnheimen gibt es ein Bandbreiten-Management, das für eine gerechte Verteilung der zur Verfügung stehenden Internet-Bandbreite auf die einzelnen Nutzer sorgt. Wenn Sie durch exzessive Downloads oder Uploads eine bestimmte Datenmenge überschreiten, wird Ihre Internet-Bandbreite reduziert.

Weitere Informationen zum Internet-Zugang in den Studentenwohnheimen und eine ausführliche Benutzeranleitung finden Sie auf den Internet-Seiten des HRZs und auf der Login-Seite.

**Internet-Zugang in Studentenwohnheimen:** 

- •http://setup.uni-giessen.de/L14
- •https://login.uni-giessen.de

## **VPN-Zugang aus dem Internet**

Der Zugriff mit dem eigenen Computer auf Literaturdatenbanken, elektronische Zeitschriften und andere Angebote des Bibliothekssystems der JLU ist normalerweise nur im universitätsinternen Netzwerk möglich, d.h. nur wenn Sie über die vom HRZ angebotenen Internet-Zugänge über WLAN, Öffentliche Datendosen oder auch in den Studentenwohnheimen des Studentenwerks "ins Netz gehen".

Um einen Zugriff auch von außerhalb zu ermöglichen, bietet das HRZ eine VPN-Lösung an, mit der man seinen Computer über das Internet mit dem Netz der JLU verbinden kann.

VPN steht für "Virtual Private Network" und ist technisch gesehen ein verschlüsselter, sicherer Tunnel, der einen Computer über das öffentliche Internet mit dem Netz der Universität verbindet und dem Computer eine IP-Adresse aus dem universitätsinternen Netz zuweist. Damit verhält sich der Computer so, als ob er direkt mit dem Netz der Universität verbunden wäre – obwohl er ganz woanders steht.

Mittels VPN können Sie die allermeisten Literaturdatenbanken und elektronischen Zeitschriften auch an Ihrem PC zuhause nutzen. Voraussetzung ist ein Computer mit Internetzugang und eine kostenlose VPN-Clientsoftware, die auf dem Rechner installiert werden muss. Die Software steht für Microsoft Windows, aber auch für Mac OS-X, Linux und Tablet-PCs (iOS und Android) zur Verfügung.

Software-Downloads, Installationsanleitungen und weitere Informationen finden Sie unter dem unten angegebenen Link.

#### **VPN-Zugang zum Uni-Netz:**

• http://setup.uni-giessen.de/L15

## **Support**

Wir sind für Sie da, wenn Sie Unterstützung bei der WLAN- oder VPN-Installation benötigen, etwas einmal nicht funktioniert oder wenn Sie noch Fragen rund um das Thema Internetzugang für Studierende haben.

So können Sie uns erreichen:

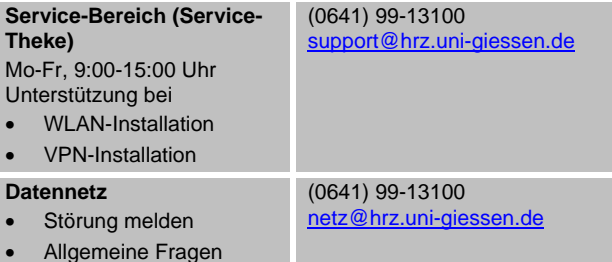

Bei Störungen Ihres Internet-Anschlusses im Studentenwohnheim wenden Sie sich bitte an das IT-Center des Studentenwerks Gießen:

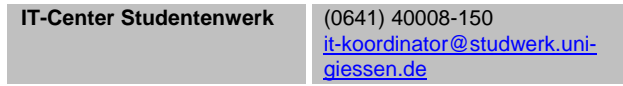

*Impressum: Herausgeber: Hochschulrechenzentrum, Verantwortlich i.S.d.P.: Dr. Michael Kost Stand: 1.9.2015* 

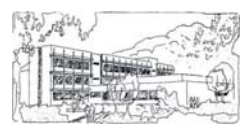

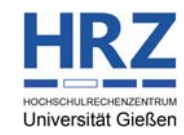

JLU Gießen > HRZ > Internet

# **Hochschulrechenzentrum**

**der Justus-Liebig-Universität Gießen** 

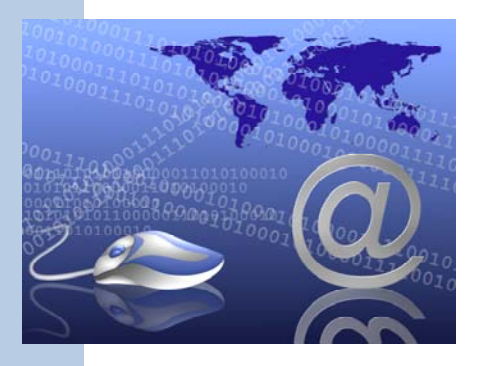

# Internetzugang für Studierende

Hochschulrechenzentrum

Heinrich-Buff-Ring 44 D 35392 Gießen

Tel.: 0641-99-13100 Fax: 0641-99-13019

http://www.uni-giessen.de/cms/hrz/